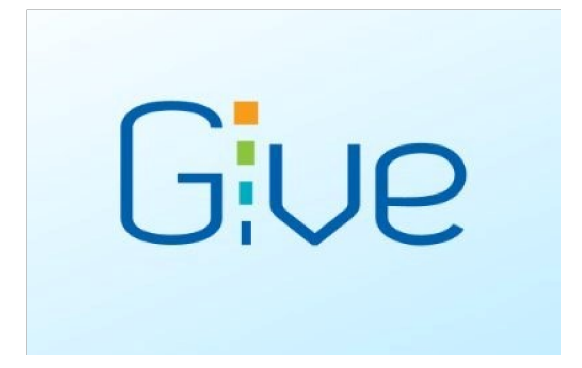

## 1. Download the free Givelify app

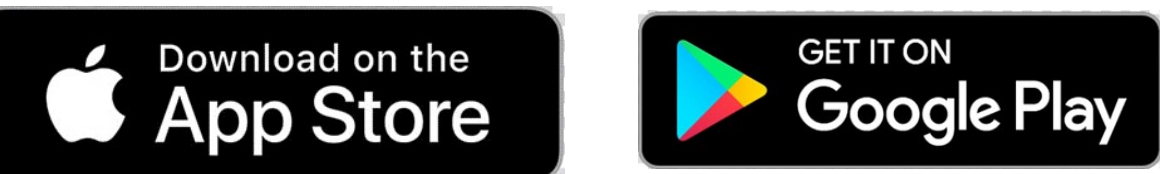

- 2. Locate our church (Mt. Zion United Church of God)
- 3. Tap the Give button
- 4. Tap an amount
- 5. Select an envelope
- 6. Tap Give Now
- 7. Create an account
- 8. Securely enter your payment information
- 9. Complete your donation

(If you tap the red heart  $\bigcup$  on the right of the page, it will prompt you to the Mt. Zion United Church of God page each time you use the Givelify app).

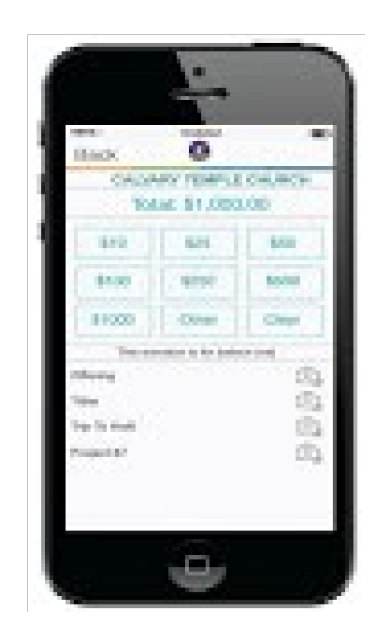